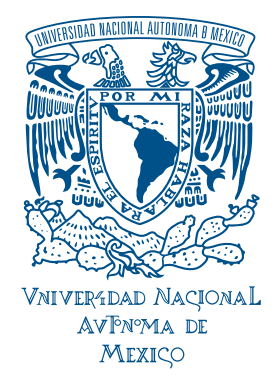

# UNIVERSIDAD NACIONAL AUTÓNOMA DE MÉXICO

# ESCUELA NACIONAL DE ARTES PLÁSTICAS

"Diseño del Sitio Web: Seminario de Material Didáctico del Colegio de Ciencias y Humanidades"

Tesina

Que para obtener el titulo de: Licenciado en Diseño y Comunicación Visual

> Presenta Héctor Adrián Luevano Torres

Director de Tesina: Mtro. Joel Morales Pérez

México D.F. 2006

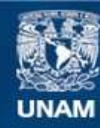

Universidad Nacional Autónoma de México

**UNAM – Dirección General de Bibliotecas Tesis Digitales Restricciones de uso**

## **DERECHOS RESERVADOS © PROHIBIDA SU REPRODUCCIÓN TOTAL O PARCIAL**

Todo el material contenido en esta tesis esta protegido por la Ley Federal del Derecho de Autor (LFDA) de los Estados Unidos Mexicanos (México).

**Biblioteca Central** 

Dirección General de Bibliotecas de la UNAM

El uso de imágenes, fragmentos de videos, y demás material que sea objeto de protección de los derechos de autor, será exclusivamente para fines educativos e informativos y deberá citar la fuente donde la obtuvo mencionando el autor o autores. Cualquier uso distinto como el lucro, reproducción, edición o modificación, será perseguido y sancionado por el respectivo titular de los Derechos de Autor.

Agradezco a todos y cada uno de mis profesores, por su gran contribución a mi formación profesional a las profesoras, Martha, Rosa María, a los profesores, Abel y Antonio, por su tiempo y dedicación en especial al Mtro. Joel por guiarme en esta aventura. Gracias.

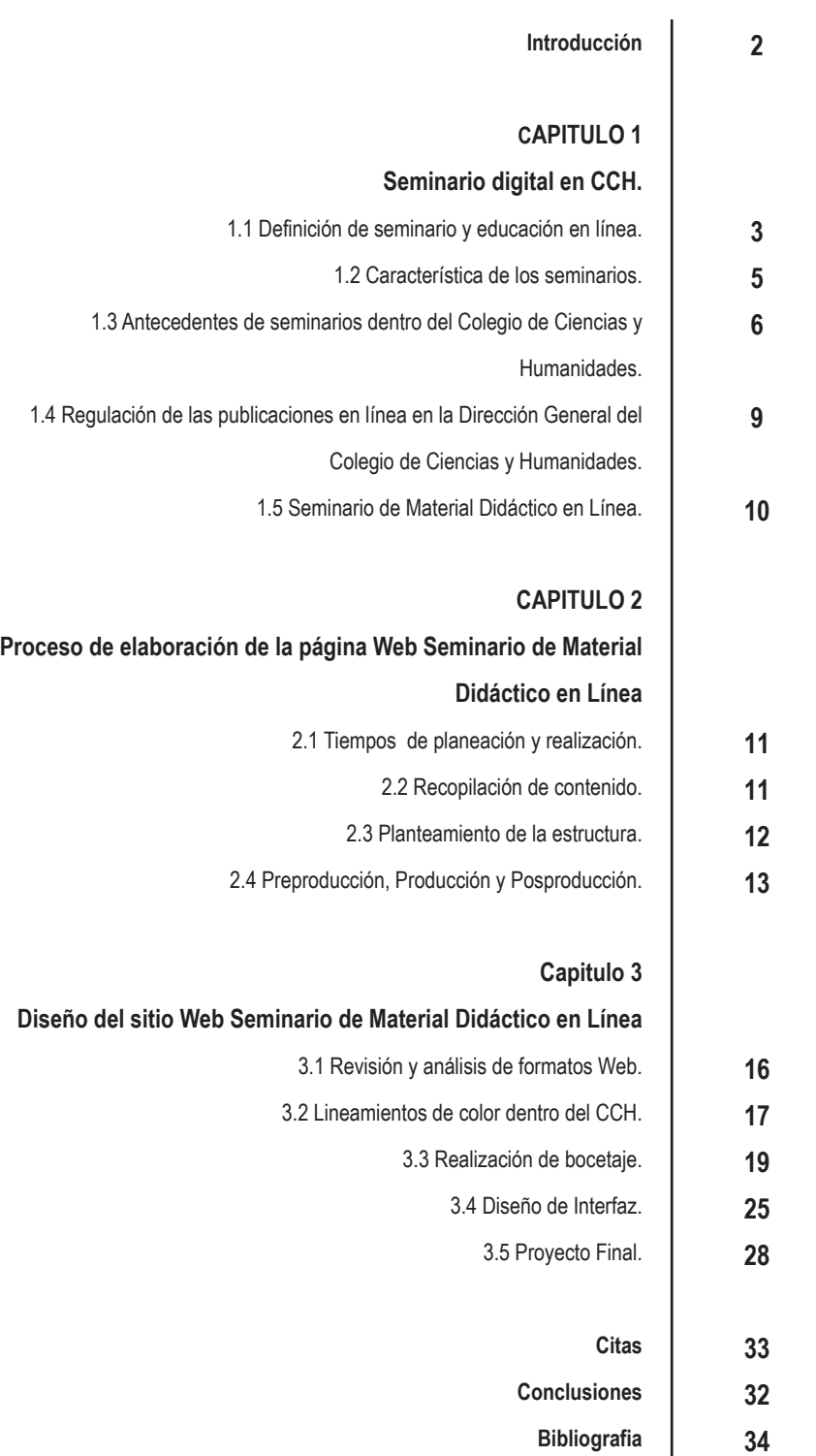

**36 42**

**Glosario**

## **Introducción**

De acuerdo al programa de Servicio Social: Diseño y Elaboración de Publicaciones Electrónicas del CCH, dentro de la Dirección General del Colegio de Ciencias y Humanidades, realicé el diseño de la página Web Seminario de Material Didáctico en Línea "SEMADI" en un periodo que comprende de diciembre de 2004 a marzo de 2005.

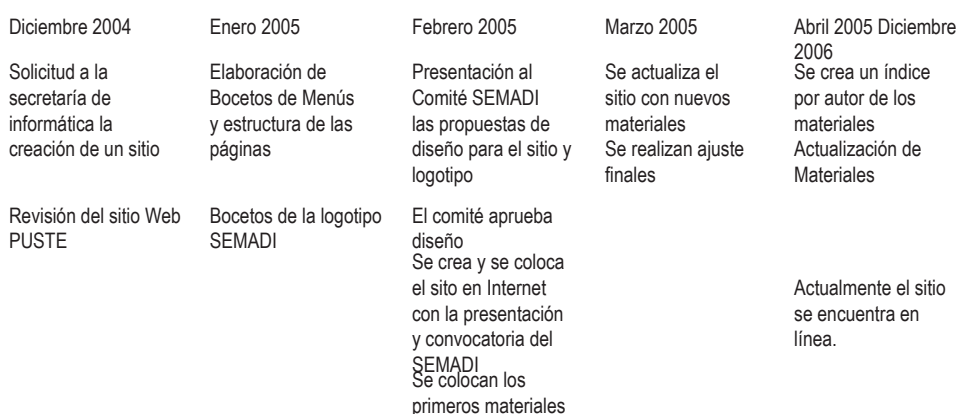

La primera parte del reporte busca hacer una recopilación de las características de la educación en línea, así como las características de los seminarios, es decir cual es su función y objetivos. Además de establecer los antecedentes dentro del CCH y la normatividad para la publicación de un sitio Web.

Durante el Desarrollo del sitio es importante establecer cuales fueron los mecanismos para la selección de los materiales didácticos, como se diseña y define la estructura del sitio.

La segunda parte del proyecto plantea el desarrollo gráfico del sitio, define las características principales del Internet, para precisar el tipo de formato conveniente para este medio, así como los lineamiento y restricciones institucionales que establece el CCH, muestra algunas de las propuesta de interfaz y la propuesta final de interfaz publicada en línea del Sitio Web Seminario de Material Didáctico de Apoyo.

Cabe señalar que en el desarrollo del sitio Web hubo dos partes involucradas. El Comité del SEMADI, la secretaria de Informática del CCH, el comité se encargo de la recopilación de contenidos, reviso y aprobó las propuestas gráficas, mientras que la secretaria de informática elaboró la parte gráfica y la publicación en línea.

El reporte desarrolla la creación de un sitio Web, para una institución educativa para la puesta en marcha de uno modelo de educación que busca explotar los recursos tecnológicos para el beneficio de más alumnos y docentes.

## **CAPITULO 1.- Seminario digital en el Colegio de Ciencias y Humanidades.**

#### **1.1 Definición de Seminario y Educación en línea**

#### **Seminario**

El seminario busca desarrollar un tema en específico dirigido por uno o varios especialistas, el cual actúa como director "cada integrante del seminario se responsabiliza de una parte de dicho trabajo el que se comparte y se integra a la investigación colectiva."[1citas al final] buscan llegar a un acuerdo en común acerca del tema o temas tratados además que no se obtiene una calificación.

La real academia española define al seminario como un "organismo docente que mediante el trabajo en común de profesores y discípulos, se adiestran estos en investigación o en la práctica de alguna disciplina. Por eso el seminario investigativo quiso superar la cátedra en donde sólo el profesor siembra y los estudiantes pueden recoger lo sembrado por aquél. En el seminario en definitiva no tanto busca enseñar cosas sino más bien enseñar a aprender." [2] define al seminario como un organismo que fomenta el aprendizaje a través de la investigación, además implica una participación activa de los discípulos.

#### **Educación en línea**

La educación en línea es un modelo educativo abierto que prescinde de un maestro y centra la responsabilidad de la educación en el alumno. Se realiza cuando los maestros y estudiantes están físicamente separados y "las tecnologías (video, voz, datos e impresos) se utilizan combinadas con actividades presénciales para reducir los efectos de las distancias." [3]

La educación en línea es aquélla que involucra cualquier medio electrónico de comunicación, incluyendo la videoconferencia y la audio-conferencia. "En sentido más específico, la educación en línea significa enseñar y aprender a través de computadoras conectadas en red." [4] Donde se entiende que el medio principal para desarrollar los cursos será la Internet, aunque no descarta el apoyo a través de otros medios y tecnologías para la educación en línea a distancia.

E-learning, educación on-line, tele-educación, educación en-línea, son algunos de los términos que se usan para hablar de la enseñanza a distancia, abierta e interactiva, basada en el manejo de nuevas tecnologías de información y comunicación.

Este tipo de educación se realiza cuando los profesores y alumnos se encuentran separados físicamente, mediante el uso de los distintos sistemas de comunicación y tecnologías reduce la distancia entre ellos.

El Centro de Educación a Distancia de la Universidad de Monterrey define a la educación en línea "como una modalidad educativa no presencial apoyada en un ambiente de aprendizaje libre, la interacción cara a cara desaparece y da lugar a la interacción vía medios electrónicos." [5] Es un tipo de enseñanza flexible en tiempo y espacio apoyada en recursos tecnológicos haciendo uso de los medios de comunicación electrónicos y "puede implicar una comunicación sincrónica (coincidir en el tiempo y en el espacio) o asincrónica (coincidir en el espacio pero no en el tiempo)." [6]

Este modelo de educación tiende a ser más abierto, "haciendo énfasis en lo que aprende el alumno y en donde el protagonista principal, de quien depende en gran medida que se dé el aprendizaje, es el alumno. El maestro es un facilitador de la información, un apoyo," [7] además de contar con gran cantidad de recursos y de información que el Internet le puede proveer.

En general todas las definiciones de educación en línea hablan de una educación a distancia no presencial y virtual, donde el alumno es responsable de su propio aprendizaje. En el cual se hace uso de las nuevas tecnologías electrónicas de comunicación masiva, además supone una constante actualización y fácil acceso

#### **Congreso**

La integración del congreso reúne a personas más especializada en alguna materia, generalmente son delegados o representantes de grupos. "La participación de los integrantes debe ser activa, por cuanto cada uno de ellos expone los problemas e intereses de sus representados. Se proporciona información, se comunican, especialmente las novedades y últimos descubrimientos, se analizan problemas, se buscan soluciones y se suelen tomar decisiones."[8]

#### **1.2 Característica de los seminarios**

El seminario es una actividad o institución académica que tuvo su origen en la Universidad de Göttingen a fines del siglo XVIII. Lo inventaron los universitarios alemanes para sustituir la palabra cátedra y para demostrar que es posible unir la investigación y la docencia a fin de que se complementen. "El seminario es un grupo de aprendizaje activo pues los participantes no reciben la información ya elaborada como convencionalmente se hace, sino que la buscan, la indagan por sus propios medios en un ambiente de recíproca colaboración." [9] Es una forma de docencia y de investigación al mismo tiempo. La realización de un seminario prepara a los estudiantes en el estudio personal y de equipo, los habitúa con medios de investigación y reflexión, además el seminario es fundamentalmente una práctica, donde "el objetivo principal del seminario es profundizar y extender el conocimiento en una rama del saber, introduciendo a los métodos del trabajo e investigación científicas, no exponiendo su teoría, sino por la práctica de los ejercicios que inciten a la colaboración y al trabajo en equipo." [10]

La principal característica de un seminario es la participación activa del estudiante, además existe una estrecha comunicación con el profesor y compañeros con el fin de profundizar la investigación y ampliar los conocimientos a través del intercambio de ideas en la investigación. Algunas ventajas son:

- Obtención de información en cualquier momento
- Eliminación de barreras temporales y geográficas
- Colaboración y conexión con alumnos y profesionales de todo el mundo
- Material de aprendizaje actualizado
- Control más detallado por parte del profesor
- El alumno toma un papel más activo en la formación
- Es un método abierto
- Enfatiza el aprendizaje sobre la enseñanza
- Promueve el auto-estudio

# **1.3 Antecedentes de seminarios en línea dentro del Colegio de Ciencias y Humanidades**

La creación de la secretaría de informática surge a partir de diversas necesidades del Colegio de Ciencias y Humanidades de la UNAM, como la difusión y divulgación de las actividades del colegio, de manera que "es necesario el uso de nuevas tecnologías de cómputo y telecomunicaciones, como un bien de mejora continúa en las tareas sustantivas del Colegio y, en general, de la UNAM; como lo son la docencia, la investigación y la difusión de la cultura, sin dejar a un lado, la eficiencia de las labores administrativas." [11]

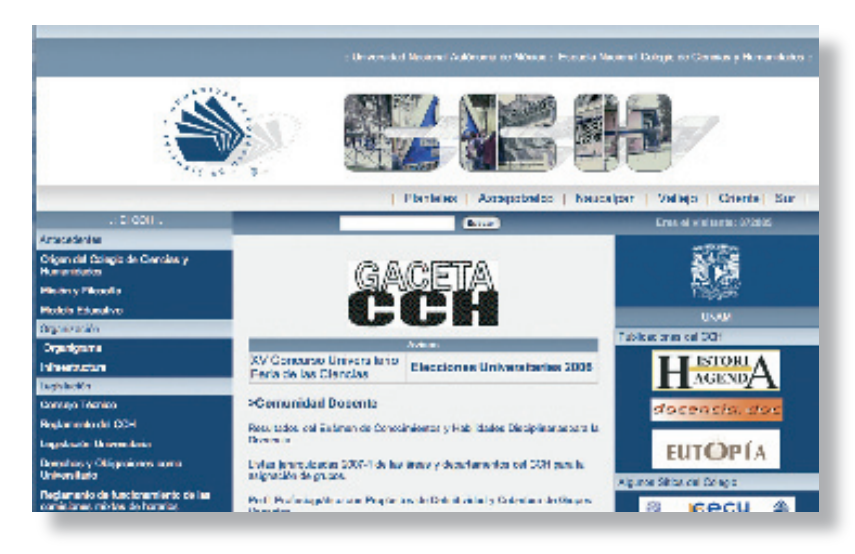

Portal Colegio de Ciencias y Humanidades www.cch.unam.mx

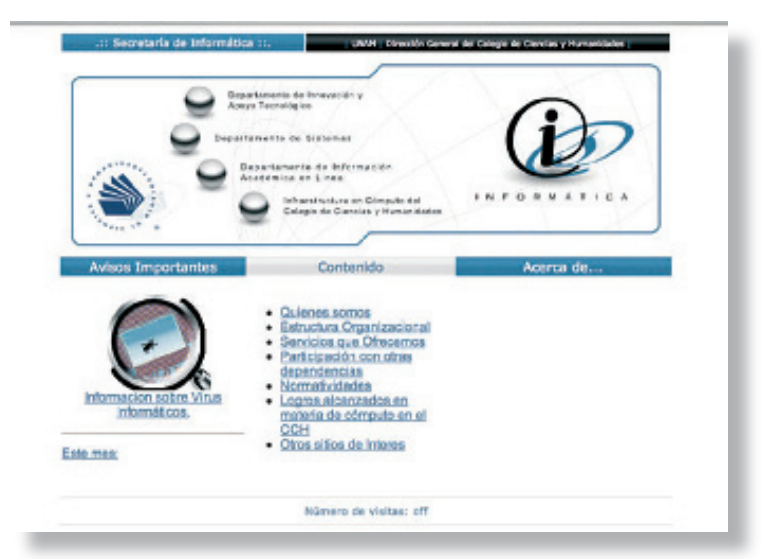

Sitio Secretaría de Informática www. cch.unam.mx/informatica

El CCH a través de la secretaría de informática dispone de un portal que alberga alrededor de 5 mil páginas Web distribuidas en 25 sitios y tres revistas electrónicas. La secretaría de informática es la encargada de evaluar y establecer las políticas para el uso y aprovechamiento de este medio de comunicación electrónico. La secretaría de informática a través del departamento de información académica en línea, actualiza y regula las publicaciones en el portal Web del CCH.

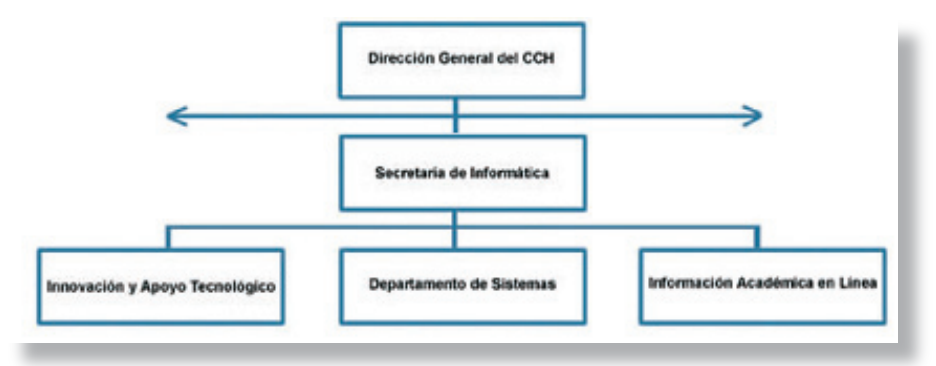

Organigrama Secretaría de Informática

Al hacer una revisión de los sitios Web dentro del portal del CCH encontramos que sólo existe un sitio con características de seminario o E-learning, y tiene como propósito difundir los materiales didácticos de profesores por medio de la Web, el PUSTE (Planeación Universal de Sesiones de Trabajo Escolar) Anexo 1. Cabe señalar que este sitio sólo es para la consulta de profesores.

En una búsqueda dentro de la UNAM a nivel medio superior la Escuela Nacional Preparatoria en su portal, cuenta con un sitio llamado "Proyecto de E-learning" http: //elearning.dgenp.unam.mx "Bienvenido a la página e-Learning de la Escuela Nacional Preparatoria, para accesar dentro de este sitio es necesario contar con nombre de usuario y clave. Este sitio es exclusivo para la comunidad preparatoriana nacional y extranjera, sea alumno o profesor. Una vez dentro del sitio, tendrá acceso a los materiales, objetos de aprendizaje, cursos, guías de estudio, etcétera. El proyecto de "Asesorías en Línea" está pensado para el apoyo de la población estudiantil de los diferentes planteles, extensiones de la UNAM en el extranjero y de Cantera Puma.

Las ventajas de esta modalidad educativa son:

- Propicia el aprendizaje autónomo del estudiante.
- Materiales didácticos siempre en línea.
- Asesorías personalizadas.
- Horario abierto.
- Evaluación continúa.
- Material de apoyo para las clases presénciales del estudiante.
- Fácil acceso e inscripción. [13]

Dentro del nivel medio superior el Instituto Politécnico Nacional que cuenta con un sitio de características similares "Bienvenido a IPN en línea, el nuevo sitio del ciberespacio donde los órganos que forman al Instituto Politécnico Nacional se reúnen para difundir un amplio compendio de información mediante la transmisión por Internet de medios digitales como son: audio, video, imágenes y texto a toda la comunidad politécnica y al mundo entero". [14]

Además cuenta con un "portal educativo Webte http://www.te.ipn.mx", el cual "es un espacio para que los estudiantes consulten algunos de los recursos de apoyo con los que cuenta el Instituto, como producto del trabajo de las escuelas, de las academias, de los docentes, de manera particular o de los propios estudiantes. Aquí se podrá compartir con los alumnos los trabajos que tanto docentes como estudiantes consideren será un apoyo para la formación integral de nuestros jóvenes. Participemos juntos para que este espacio sea realmente rico en aportaciones académicas, culturales, científicas, tecnológicas, deportivas, etcétera". [15]

Dentro del portal existe un sitio llamado Recursos Educativos http://www.te.ipn.mx/ recursos/asignaturas, este sitio contiene materiales didácticos para ser consultados y está dividido en tres áreas: Multimedios didácticos, Cursos en línea, Guías de estudio, es importante mencionar que este sitio contiene materiales didácticos para nivel bachillerato y universidad, pero no se encuentran clasificados como tal.

La revisión llevada a cabo para este reporte deja ver que dentro de la UNAM existen dos instituciones de nivel medio superior (CCH Y ENP), que cuentan con sitios para la consulta de materiales didácticos, otra institución a nivel medio superior es el IPN, con un portal con distintos recursos como: videos, ambientes virtuales y materiales didácticos.

De los tres sitios, sólo el PUSTE cuenta con una estructura para la consulta de los materiales dividida por área-asignatura, mientras que el Webte, solo una clasificación por tipo de material, otro elemento importante es, que los sitios de la UNAM requieren de usuario y contraseña para consultar los contenidos y en el caso del CCH solo es para profesores de la institución, a diferencia del Webte, donde la cualquier persona puede consultar el sitio

## **1.4. Regulación del las publicaciones en línea dentro de la Dirección General del Colegio de Ciencias y Humanidades.**

Para la publicación en línea de cualquier tipo de material la secretaría de informática cuenta con el departamento de Información Académica en línea quien regula las publicaciones dentro del portal del CCH, algunos de sus objetivos: son el diseño y administración de páginas Web, además de "divulgar la información docente de las asignaturas del plan de estudios del Colegio de Ciencias y Humanidades, divulgar los productos de las estrategias de los docentes y divulgar las actividades y avances de los planes y programas". [16] entre sus actividades destaca también, el asesorar a profesores en el diseño de páginas Web, a través de cursos.

Al hacer una revisión de la regulación de publicaciones en línea dentro de la secretaria de informática, encontramos que no existe como tal, sólo son algunos requisitos para su publicación, como la solicitud por escrito, dirigido a la secretaría de informática con copia para el encargado de las páginas Web. **Anexo 2** En el caso del SEMADI son los criterios de calidad publicados en la convocatoria. **Anexo 3**

En el caso del proyecto E-learning de la Escuela Nacional Preparatoria, no menciona como hacer llegar materiales para su publicación o los requisitos para esta. Para publicar en el portal Webte del INP, solo indica la solicitud vía oficio. En ninguno de los casos indican las características de los materiales. Es claro que en México en las instituciones mas grandes en educación a nivel medio superior aun no existe una regulación (criterios de calidad) solo son algunos requisitos administrativos.

## **1.5.- Seminario de Material Didáctico en línea**

Después de la revisión del plan de estudios del Colegio de Ciencias y Humanidades llevada a cabo de septiembre de 2003 a julio de 2004; surge el comité para la creación del Seminario de Material Didáctico en Línea (SEMADI), en octubre de 2004, el comité del SEMADI comprende profesores de los cinco planteles del CCH, dividido por área según el plan de estudios actualizado del CCH.

La Universidad Nacional Autónoma de México a través de la Escuela Nacional Colegio de Ciencias Y Humanidades crea el Seminario de Material Didáctico en Línea el cual "responde a una política educativa promovida por la dirección del Colegio que se orienta hacia el uso de las nuevas tecnologías para la divulgación del trabajo y la participación de la comunidad en la vida académica de nuestra institución". [17] **Anexo 3**

# **CAPITULO 2. Proceso de elaboración del Sitio Web Seminario de Material Didáctico en Línea.**

#### **2.1.- Tiempos de planeación y realización**

Para de realización del sitio Web SEMADI los tiempos de producción fueron dos: los tiempos de la secretaría de informática quien es la responsable a través del departamento de información académica en línea del desarrollo del interfaz del sitio y de colocar los materiales didácticos en línea, en una primera etapa para el seminario fue la creación del sitio Web Seminario de material didáctico, donde se colocó la presentación y los objetivos, una vez realizada esta parte se lanzó la convocatoria **[Anexo 4]** en la gaceta del CCH y al mismo tiempo se publicó en la pagina principal del seminario, para invitar a los profesores a enviar materiales para su publicación en línea. Los tiempos del SEMADI, comprende la presentación del Seminario, la realización y publicación de la convocatoria y la recepción y revisión de los materiales.

Dentro de la selección de materiales didácticos, la primera etapa recopiló materiales de los cuatro primeros semestres de las áreas Ciencias Experimentales, Matemáticas, Histórico-Social y Talleres de Lenguaje y Comunicación, del plan de estudios del CCH para su revisión ya que estos materiales fueron elaborados por los profesores en el ciclo escolar 2002-2003. Este periodo corresponde al segundo año del proceso de revisión y ajuste de los programas de los primeros cuatro semestres del plan de estudios actualizado, "por lo que los materiales compilados aquí no se ciñen estrictamente a los programas publicados en junio de 2003, sin embargo consideramos que siguen siendo útiles para el trabajo en el aula". [17] por lo tanto el SEMADI está dividido en áreas para la revisión del los materiales didácticos, cada área revisará los materiales y evaluarán cuales son los que cumplen con los requisitos previamente establecidos en la convocatoria para su publicación en el sitio, los materiales serán recibidos en formato digital para hacer más fácil su revisión y publicación.

## **2.2.- Recopilación de contenido**

Para la selección y recopilación de los materiales didácticos el SEMADI se conforma por profesores de las cinco áreas del plan de estudios (Ciencias experimentales, matemáticas, histórico-sociales, talleres y departamentos) de los cinco planteles de CCH (Azcapotzalco, Vallejo, Naucalpan, Oriente y Sur),

su propósito es facilitar y apoyar el trabajo de la planta docente en el aprendizaje de los alumnos en el aula. Se abrió la convocatoria invitando a profesores del Colegio a "enviar materiales didácticos relacionados con los propósitos y aprendizajes de los programas vigentes de las asignaturas de los primeros cuatro semestres del plan de estudios para ser difundidos en la página Web del Colegio, dentro del sitio académico: Aula abierta: recursos para la enseñanza y el aprendizaje. Material didáctico en línea para la planeación de clases". [18]

Algunas de las características que deben tener los materiales didácticos: En cuanto a pertinencia los materiales servirán de apoyo además de estar de acuerdo con el plan de estudios dependiendo del área o materia según el modelo y métodos de enseñanza en el colegio. Fortalecer la reflexión en el proceso del aprendizaje, los conceptos contenidos en los materiales deben ser claros con una estructura bien definida que permita promover habilidades y valores. Los requisitos publicados en la convocatoria para los materiales didácticos piden ser materiales que fortalezcan la enseñanza y la formación integral del alumno donde pueda aplicar los conocimientos adquiridos en todos los ámbitos de su vida.

La recopilación de los materiales fue a cargo del comité, quien revisó y aprobó su publicación, una vez revisados turnó los materiales al departamento de publicaciones en línea para colocarlos en el sitio, se solicitó que fueran los formatos digitales para facilitar su revisión y publicación, la mayoría de los materiales eran formatos Word y power point.

#### **2.3.- Planteamiento de la estructura**

Para la definición de la estructura del sito Web SEMADI, es decir, la manera en que los materiales estarán organizados en línea para su consulta, se tomó en cuenta la estructura del plan de estudios del CCH y la estructura del sitio Web PUSTE, los cuales estan divididos por áreas, divididas en asignaturas afines, las áreas en las que está conformado el plan de estudios son:

#### **Ciencias Experimentales**

- **o Ciencias de la salud**
- **o Química**
- **o Biología**
- **o Física**
- **o Psicología**

#### **Matemáticas**

- **o Cálculo diferencial e Integral**
- **o Cibernética y Computación**
- **o Estadística y probabilidad**
- **o Matemáticas**
- **o Taller de computo**

#### **Histórico Social**

- **o Antropología**
- **o Administración**
- **o Ciencias político sociales**
- **o Derecho**
- **o Economía**
- **o Filosofía**
- **o Geografía**
- **o Historia de México**
- **o Historia universal moderna y contemporánea**
- **o Temas selectos de filosofía**
- **o Teoría de la historia**

#### **Talleres**

- **o Griego**
- **o Latín**
- **o Lectura y análisis de textos literarios**
- **o Taller de comunicación**
- **o Taller de diseño ambiental**
- **o Taller de expresión gráfica**
- **o TLRIID**

#### **Departamentos**

- **o Ingles**
- **o Francés**

El comité está dividido en áreas, cada área fue la responsable de la revisión, selección de materiales, para su publicación en línea. En una primera etapa el sitio está dirigido a profesores del CCH, este fue otro elemento a considerar para la definición de la estructura, de manera que los profesores conocen el plan de estudios del colegio lo cual facilitará la búsqueda.

#### **2.4 Preproducción, Producción y Posproducción.**

El proceso del desarrollo del sitio Web comprende la preproducción, producción y postproducción, dividido en dos etapas o procesos, el que corresponde a los tiempos administrativos por parte del SEMADI y los tiempos de la elaboración gráfica del sitio Web. Mientras que el comité estableció sus propios tiempos de operación, la secretaría de informática estuvo sujeta a estos para el desarrollo del sitio.

## **Preproducción**

- Creación del comité del sitio Web SEMADI
- Definición de lineamientos
- Convocatoria
- Recepción de materiales

Dentro de la etapa de preproducción del SEMADI, fue la creación del comité para la revisión de los materiales didácticos, este comité precisó los lineamientos y estableció las normas para la publicación de los materiales, a través del lanzamiento de la convocatoria y la creación de la página principal del SEMDI, en donde se colocó la convocatoria y la presentación del seminario, la recepción de los materiales fue en dos partes, la revisión por parte del comité y la publicación por el departamento de publicaciones en línea. Además se realizaron las propuestas del diseño de interfaz del sitio así como la identidad gráfica del SEMADI, las cuales fueron presentadas al comité en una reunión para las modificaciones y aprobación.

## **Producción**

- Objetivos del sitio
- A quien está dirigido
- Definición de contenidos
- Definición de estructura
- Diseño de interfaz
- Diseño de páginas

La producción del sitio comprende la parte administrativa que corresponde al comité quien estableció sus objetivos y lineamientos en la presentación y convocatoria, además de la entrega de los primeros materiales didácticos para publicar en el sitio. En la parte del diseño del sitio Web, fue la definición de estructura de navegación, el diseño de interfaz: menús, páginas.

En el desarrollo del diseño del sitio Web es importante mencionar la metodología que se consideró. Esta metodología describe el problema a solucionar, identificando a quien está dirigido y los objetivos del sitio, antecedentes y lineamientos institucionales.

Además de considerar las limitaciones que presenta el Internet, se reviso el tipo de formatos, lenguajes y color, para este medio.

La metodología que se utilizó para el diseño del sitio es la Metodología de Diseño Bruno Munari a que a continuación se describe:

Enunciación del Problema: Creación del sitio Web Seminario de Material Didáctico para el CCH. Identificación: Dirigido a profesores del CCH Limites: Sitio Web y Lineamientos Institucionales del CCH Elementos de proyección: Materiales Didácticos Disponibilidades tecnológicas: Internet Antecedentes: PUSTE Modelos: Estructura, color, lineamientos institucionales, formatos. Soluciones posibles: elaboración Bocetos de páginas, bocetos de men Prototipo: Diseño Final de Interfaz del sitio Web SEMADI

La metodología descrita no se utiliza tal cual la propone Munari, se toman elementos y se aplican en el desarrollo del diseño, en cuatro fases: se presenta un problema, análisis e indagación del problema, consulta de posibles soluciones y una solución final.

#### **Postproducción**

- Ajuste finales
- Correcciones
- Prueba de ligas (links)
- Actualizaciones

En la etapa final del desarrollo del sitio Web, se efectuó un periodo de pruebas de navegación y acceso a la información, por medio de la revisión de los links, revisión de menús, revisión de contenidos, para realizar los ajustes finales y la recepción de nuevos contenidos para su colocación en línea.

#### **Capitulo 3.- Diseño del sitio Web: Seminario de material didáctico en Línea**

#### **3.1 Revisión y análisis de formatos Web.**

La función elemental de la Web se basa en tres estándares: El Localizador Uniforme de Recursos (URL), que específica como cada página de información se asocia a una dirección; el protocolo de transferencia de hipertexto (http), específica la transferencia de datos y como se tiene acceso a la Web para ver la información final en pantalla; el lenguaje de marcación de hipertexto (HTML) es el lenguaje que permite codificar la información a través de la Web, este lenguaje es universal y puede ser visualizado por casi todos los sistemas operativos, el cual determina los colores, tipografía, imágenes y animaciones, además de ser complementado por otros lenguajes (Actionscript, java, php) para hacer más dinámica e interactiva la navegación.

De acuerdo al formato en que fueron entregados los materiales al comité para su revisión, este turnó los materiales al departamento de información académica en línea, una vez recibidos los materiales por el departamento se revisó el formato en que fueron entregados los materiales y de acuerdo a su formato (en su mayoría son formatos Word y PowerPoint), se publicaron desde su archivos originales a HTLM para colocarlos en red.

Otro de las Propuestas, fue subir los materiales en formato PDF, de esta manera los materiales no sufrirían modificación alguna al momento de ser visualizados por los usuarios. El principal inconveniente de este formato, es que los documentos demorarían más tiempo en ser visualizados por los usuarios, quienes en su mayoría cuentan con una conexión normal a Internet además de que los usuarios tendrían que tener un programa para visualizarlos, en cambio el lenguaje HTML es universal de manera que podría ser visualizado por cualquier usuario en cualquier sistema operativo. Esto permitió usar aplicaciones SWF (flash) en menús, para hacer más interactiva la navegación; e imágenes en formato JPEG y GIF, este tipo de formatos permite ser visualizados por todos los exploradores y sistemas operativos.

#### **3.2 Lineamientos de color en el Colegio de Ciencias y Humanidades.**

De acuerdo al manual de identidad institucional del Colegio de Ciencias y Humanidades, nos señala, cuales son los colores, para aplicaciones gráficas como el logotipo y firma institucional, "los tonos elegidos provocarán la evocación emotiva en públicos internos y externos de la institución" [19] se seleccionó el azul (pantone 292 C) oro (pantone 871 C) y el color negro para uso más interno, pero siempre se presentará la firma institucional en negro sobre blanco o viceversa. Se permite el uso de colores complementarios para ciertas aplicaciones como: publicaciones, anuncios, displays, interiores y señalización.

Para el uso del color en la Web se debe de tener en cuenta la compatibilidad por medio del sistema de color aditivo RGB, este sistema se compone de tres colores Rojo R, Verde G, Azul B, la mezcla de estos colores por adición, son las combinaciones de color que se visualizaran en monitores, estos son 216 colores que utilizan los navegadores para mostrar en un monitor de 256 colores.

El sistema de color aditivo RGB se compone de los tres colores primarios: rojo R, verde G azul B la mezcla de colores por adición consiste en una reacción físico-óptica a la luz proyectada directamente. Los colores se visualizan en pantalla en función del modelo RGB. La representación del color puede ser distinta, dependiendo de los estándares de colores primarios que produce cada fabricante.

El uso del color en Web es importante considerar la intensidad con la que se visualizará el usuario. Debido a los colores intensos, que deben utilizarse exclusivamente en las páginas de inicio o que contenga poco texto para facilitar la lectura.

| $60 = C$<br>003399<br>0=R<br>$40=$ M<br>$51 = C$<br><b>DAB</b><br>$0 = Y$<br>$153 = B$<br>Dark Azure-Blue<br>$40 = K$ |                         |                      |                        |                          |                   |
|----------------------------------------------------------------------------------------------------|-------------------------|----------------------|------------------------|--------------------------|-------------------|
|                                                                                                    | CCCC99<br>LWY           | FFCCCC<br><b>PWR</b> | 006600<br>DHA          | 8699FF<br>LAB            | 003399<br>DAB     |
|                                                                                                    |                         | LWY                  | LWN<br><b>PWR</b>      | <b>LWY</b><br><b>PWR</b> | LWY<br><b>PWR</b> |
|                                                                                                    | LAR.<br><b>DAB</b><br>× | LAB<br>DAB<br>×      | <b>LAB</b><br>DAR<br>× | DATE<br>×                | LAB<br>×          |
|                                                                                                    | DILA                    | <b>DHA</b>           |                        | <b>DIM</b>               |                   |

Equivalencia en sistema hexadecimal (RRGGBB)

La profundidad de bits, es la profundidad del píxel o profundidad del color, mide la cantidad de color disponible para mostrar en pantalla. Entre mayor profundidad de bits serán más los colores disponibles; un píxel con profundidad de bits de 1, tiene dos valores posibles: blanco y negro. Un píxel con una profundidad de bits de 8, tiene 256 valores posibles.

Conceptos asociados a los colores (psicología del color):

•Azul: serio, profundo reservado, melancólico, verdad, dignidad, tristeza, confianza, masculinidad, cielo, agua, sensualidad, comodidad elegancia, frescura.

•Blanco: pureza, inocencia, limpieza, ligereza, juventud, suavidad,

•Oro: prestigio, costoso, elegancia, religión.

•Verde: naturaleza, salud crecimiento, abundancia fertilidad.

Estos son los colores permitidos por el colegio y algunos complementarios para aplicarlos en el diseño del sitio Web

El contraste de color desempeña un papel esencial en lo referente a la legibilidad de los textos, en particular cuando estos se visualizan en pantalla, ya que un contraste insuficiente dificultaría la lectura.

Una manera de generar combinaciones de color llamativas para los usuarios se pensó en distintos tipos de contraste:

- Contraste de brillo
- Contraste complementario
- Contraste de calidad
- Contraste acromático
- Contrasteontraste de temperatura
- Contraste frío y cálido
- Contraste cálido y cálido
- Contraste frío y frío
- Contraste cromático y acromático
- Combinaciones de tonalidad de color

Partiendo de estos lineamentos del CCH se decidió usar el color Azul <006699> como base en el diseño del sitio. Para resolver las limitaciones de color se optó por usar el color azul en diferentes grados de transparencia o tonalidad, como contraste del mismo tono (contraste frío-frío y combinaciones de tonalidad de color). Además se propuso un tono de azul <003366> más claro como complementario en algunos elementos de los menús.

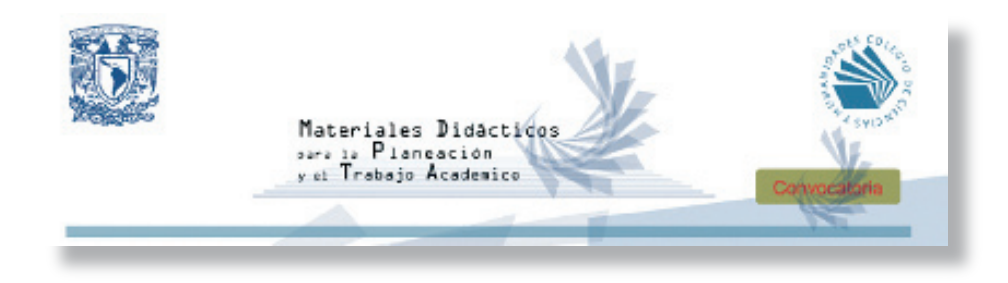

#### **3.3.- Realización de bocetaje.**

Además del diseño de interfaz para el sitio Web, fue necesario crear, la identidad gráfica del SEMADI, la cual sería colocada en todo los elementos gráficos del sitio. La realización de bocetaje fue en dos fases: la realización del interfaz y la identidad gráfica; debido a los tiempos del SEMADI, en una primera reunión con el comité, se presentaron las propuestas de interfaz e identidad gráfica, en esta primera reunión se decidió cual utilizar. Al mismo tiempo el comité entrego la presentación y convocatoria, para colocarlos en la página principal, así como los primeros materiales didácticos de los profesores que integran el comité y poder publicar la convocatoria en la gaceta del CCH

De acuerdo a los materiales recibidos, se planeó la estructura del sitio, es decir, la manera en que las páginas estarían conectadas para su navegación, de manera que el usuario tenga el control de la navegación a través de menús.

Para la definición de la estructura del sitio Web, sé tomaron en cuenta las tres estructuras básicas de los sitios Web:

•Secuencias: la manera más sencilla de organizar la información de manera secuencial, éstas pueden ser cronologías, índices, glosarios, en donde los elementos del interfaz, refuerzan la navegación, es una narrativa lineal, este tipo de estructuras limitan al usuario a esquemas establecidos.

•Jerarquías: este tipo de estructura permite organizar información más compleja, partiendo de una página principal, donde se encuentra el menú principal para acceder a los diferentes contenidos, es un tipo de navegación más libre para los usuarios, no es tan lineal como la estructura secuencial.

•Telarañas (Web): se basa en una estructura no lineal, es decir, la organización de la información en este tipo de estructuras, es a partir de un gran número de enlaces, tanto interna como externa (otros sitios Web), aquí la navegación para el usuario es libre, esto permite al usuario crear sus propios mapas para acceder a la información, pero al mismo tiempo pueden confundir, sobre todo si es un usuario principiante.

 De acuerdo a estas estructuras sé definió la estructura inicial del sitio, según el material. De esta manera la estructura del sito Web comprende una página principal llamada Index y los contenidos están por área del plan de estudios del CCH y un contenido por autores, es decir una página principal y seis páginas de contenido más específico; es un tipo de estructura de jerarquía, pero cada página tiene enlace a las demás áreas tipo telaraña.

Otro elemento para la elaboración de las páginas, fue la utilización de marcos o frames, los frames son páginas dentro de una sola página, es decir, una página Web puede contener dos o más páginas, pero en el navegador se solo se visualiza una, aunque existe la opción de mostrar los bordes de las páginas que componen la página, la utilización de frames permite organizar o dividir la información en áreas específicas. La utilización de frames permitió organizar la página en un área para menús y otra para contenido (materiales didácticos).

Una de las propuestas para el diseño del sitio Web fue la creación de una página compuesta de dos frames: Topframe y Mainframe, el topframe contenía un menú-baner, el cual comprendía, una animación en SWF, los logotipos de la UNAM y CCH, así como los botones de navegación, de las áreas, al dar clic sobre algún botón en específico, conduciría a otra página, esta página más específica (área) contiene los mismos elementos en el menúbaner, solo los botones, serían las asignaturas específicas del área seleccionada, estos botones desplegarían un sub-menú, con las materias por semestre. Mientras que el mainframe sería la página principal del área en donde se colocó un collage de imágenes relacionadas a las asignaturas y al seleccionar la materia cambiaría al material seleccionado.

20

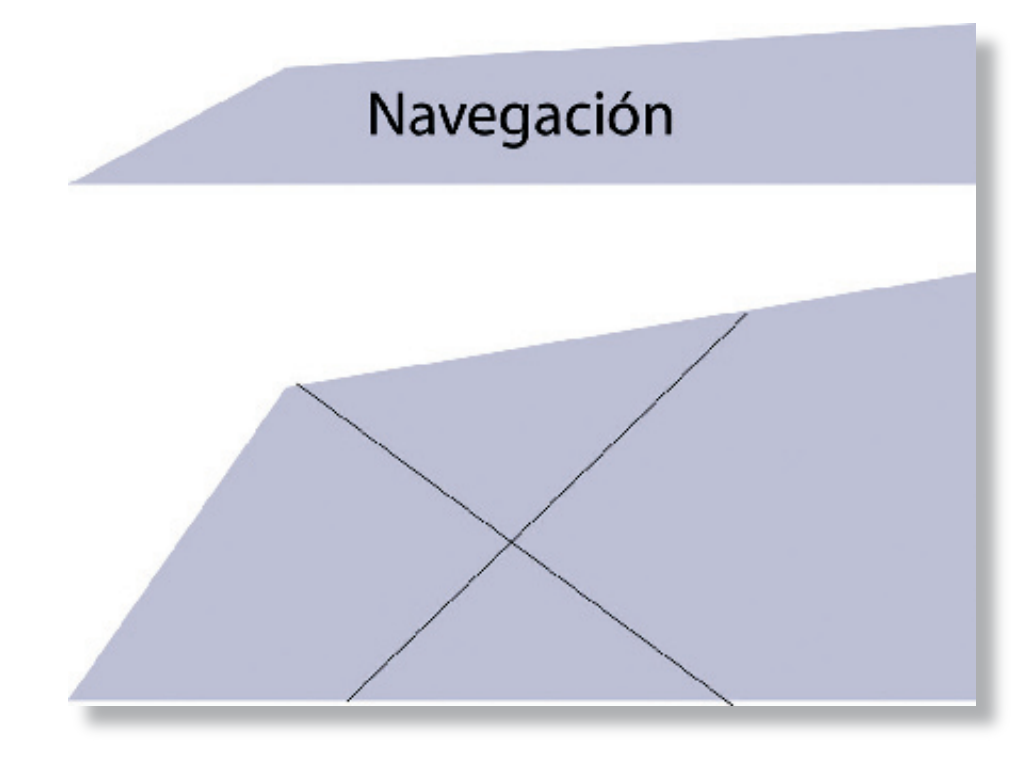

Composición de los elementos principales de las páginas

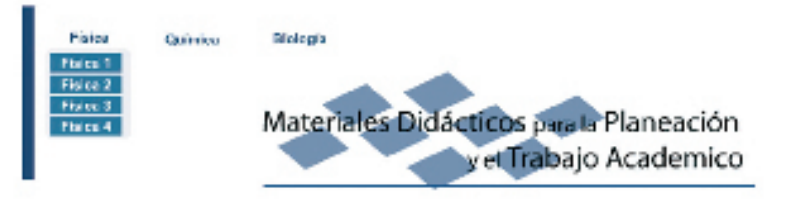

#### SEMINARIO DE MATERIAL DIDÀCTICO EN LÍNEA

#### **JUSTIFICACIÓN**

El Seminario de Estrategias Didácticas en Línea tiene como propósito facilitar y apoyar el trabajo del profesor en el aula, a través de la inclusión de una señe de estrategias, relacionadas con los contenidos de aprendizaje de una asignatura, en la página web del Colegio.

Deseamos llevar a todos los planteles la producción didáctica y pedagógica de nuestros profesores, para su consulta y utilización a través de las salas de planeación o de las computadoras personales. El conocimiento de estas propuestas a través de la red, permitirá tanto a los profesores que poseen experiencia de muchos años de trabajo en aula, como a los jóvenes acadêmicos, conocer la puesta en práctica de nuestro modelo educativo, las concepciones didácticas y los recursos que son utilizados para la enseñanza en nuestra institución.

En esta primera etapa, el Seminario revisó los materiales producidos por los profesores -predominantemente de tiempo completo- en el ciclo escolar 2002-2003. Ese período corresponde al segundo año del proceso de revisión y ajuste de los programas de los primerce cuatro semestres del Plan de Estudios Actualizado, por lo que los materiales producidos no se ciñen a los programas publicados en junio de 2003.

Una de las propuestas para la elaboración de menús, fue crear menús desplegables, es decir, cuando el usuario colocará el cursor sobre el botón este desplegará un submenú Área

Asignatura

Material por semestre

Menús desplegables: Este modo de disponer los elementos del menú ahorra gran cantidad de espacio y ofrecen una visión más rápida de los temas principales. Solo muestran los títulos principales y cuando el curso esta sobre ellos se despliega una ventana temporal que muestra los elementos del submenú.

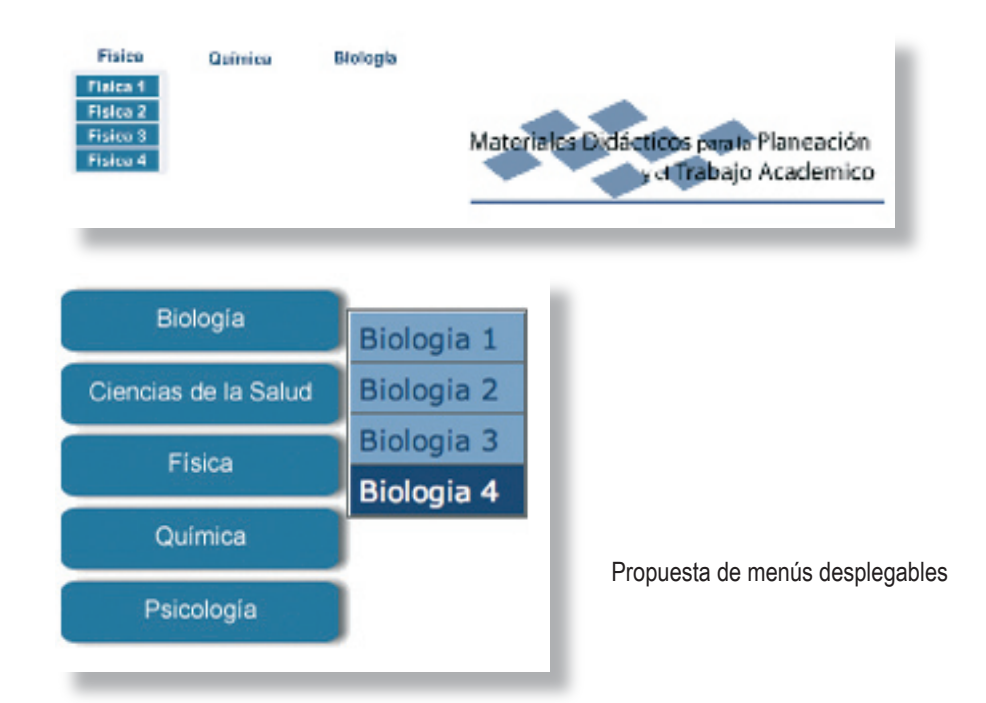

Otra de las propuestas fue crear el sitio con tres frames, Topframe, leftframe y Mainframe, de manera que la composición de la página, comprende de dos menús y una de contenido, el menú principal estaría en el topframe, los elementos para este, serian básicamente los mismos que en al anterior propuesta una animación, logotipos, y botones por área, la diferencia radica en que este menú aparecería en todas las páginas, al seleccionar un área sólo cambiaría el leftframe y mainframe. El leftframe contiene un menú específico con las asignaturas del área, al colocar el curso sobre alguna materia este desplegaría un sub-menú, por semestres. Mientras que el mainframe sería la página principal del área en donde se colocó un collage de imágenes relacionadas a las asignaturas y al seleccionar la materia cambiaría al material seleccionado.

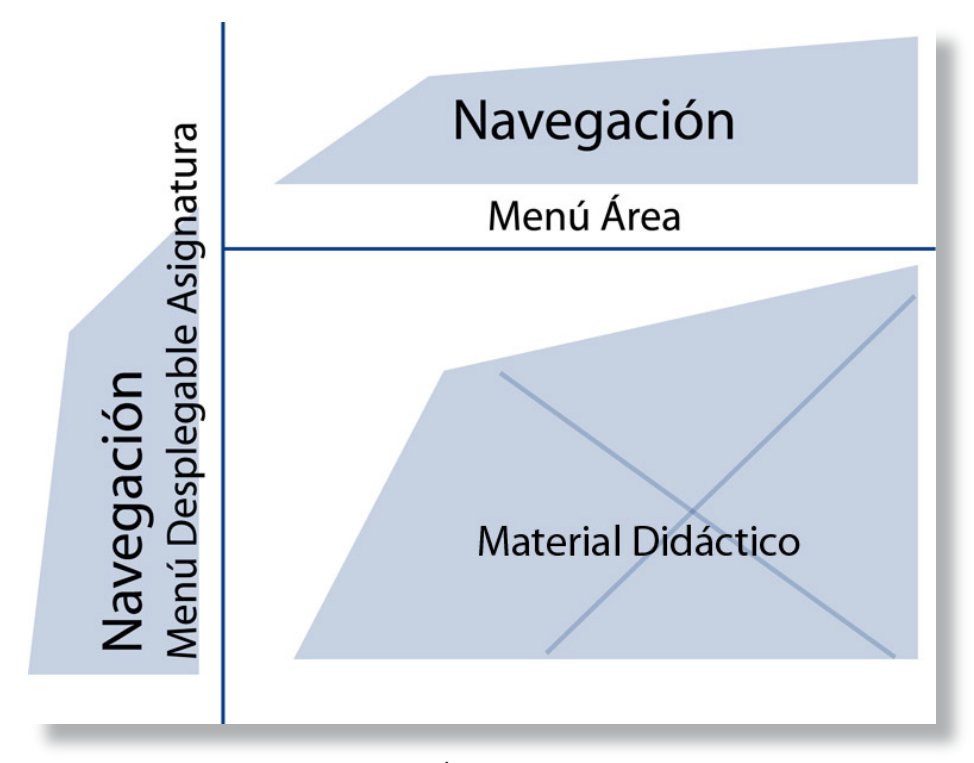

Boceto tres Frames Topframe: Menú Área, Leftframe: Menú Asignatura, Mainframe: Material Didáctico

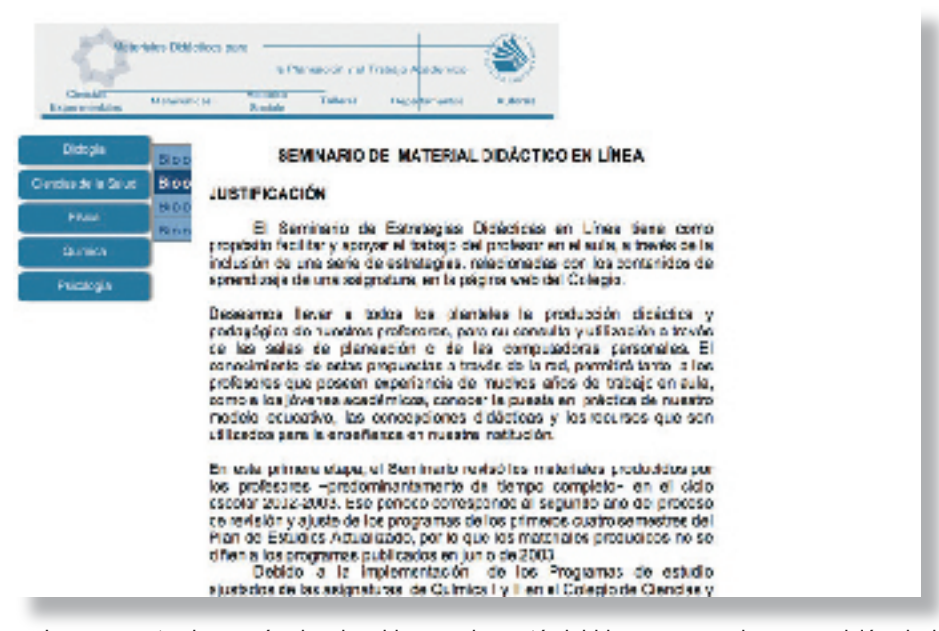

La propuesta de menús desplegables se descartó debido a que por la composición de la página, los menús se cortarían por los frames, y no podrían ser visualizados en su totalidad.

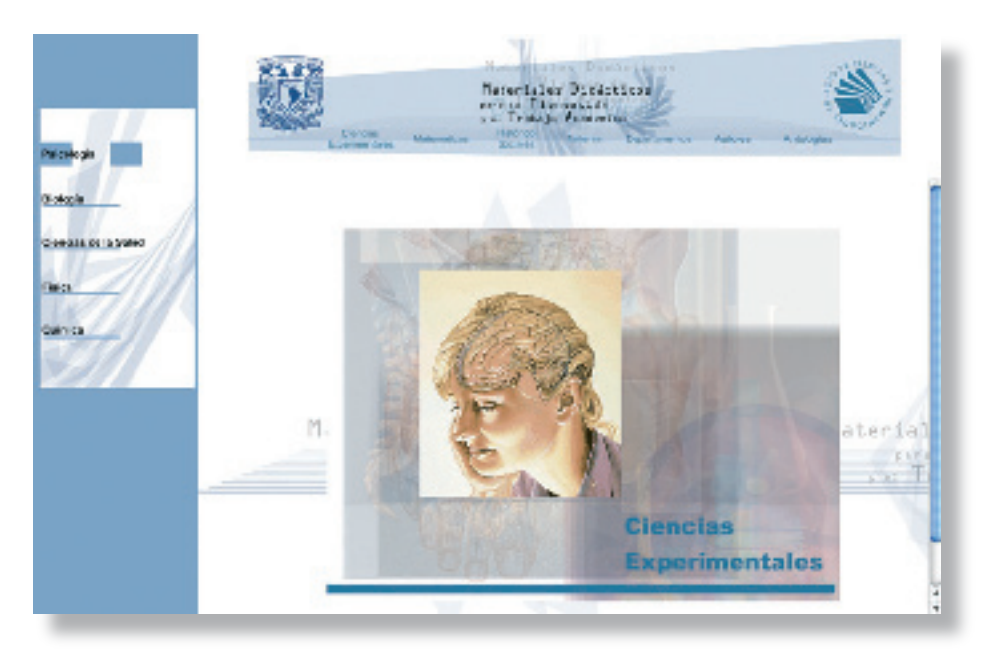

Boceto tres frames sin menús desplegables

En Internet, el texto visualizado puede ser texto generado como imagen o texto como texto. La tipografía depende de la configuración del navegador: helvética y times para mac, arial y times new roman para pc. Para una mayor legibilidad en pantalla se recomienda las tipografías de palo seco de 10 a 12 puntos.

Las fuentes con remate se recomiendan para los textos impresos, son letras con rasgos pronunciados y distintos grosores de línea, son tipografías elegantes de excelente legibilidad para impresión de diarios y libros. En cambio para el texto en pantalla es preferible utilizar una tipografía de palo seco, ya que, al carecer de remates estilísticos, se visualizan de manera más clara y menos píxeles.

#### **3.4.- Diseño de Interfaz.**

El interfaz es, -por definición, el área de comunicación entre el hombre y la máquina- . El interfaz se genera entre el ser humano y un artefacto virtual o entre el hombre y un artefacto real como cualquier objeto o mecanismo que nos encontramos en el espacio tridimensional que nos rodea. De manera que el desarrollo del interfaz gráfico con el navegador-usuario permita acceder a los contenidos de manera rápida y sencilla, además de atrapar su atención.

En el desarrollo del diseño del interfaz es importante la composición de los elementos, para esto es fundamental el uso de una retícula para el organizar los elementos gráficos dentro de la página:

•Retícula funcional y jerárquica: Guía para disponer y codificar los elementos funcionales, como son las barra de navegación y bandas localizadoras.

•Retícula cromática: Codificación de las funciones y zonas por colores.

•Retículas de sonido: Definición de la repuesta sonora a las distintas interacciones del usuario

•Retícula de movimiento y tiempo: Pauta de acción y velocidad de los objetos móviles.

•Retícula de referencias: Imágenes fijas con texto e ilustración cuyos ajustes no se pueden modificar el usuario.

Para el diseño de las páginas se decidió utilizar frames para distribuir los elementos de la página, la propuesta fue a través de tres marcos: topframe, leftframe y mainframe, la página quedó compuesta topframe con el menú principal de las áreas, leftframe con el menú del área, y el mainframe como página principal donde son visualizados los contenidos seleccionados por el usuario. Mientras que la retícula a utilizar se eligió, por la retícula funcional y jerárquica con dos barras para la navegación. Menú principal y menú por área.

Se usaron elementos como los rollover, para hacer más interactiva la navegación para el usuario, así como animaciones en los menús.

•Rollovers: Son elementos que desempeñan la misma función que los botones, pero poseen el interés de proporcionar una respuesta al usuarios, es decir, cuando el usuario coloque el cursor sobre el botón.

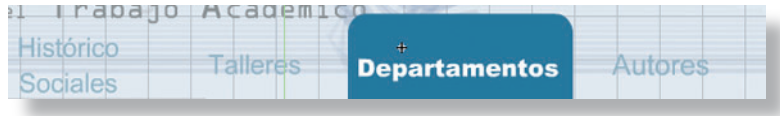

Al colocar el cursor sobre el botón, éste cambia de color, menú principal

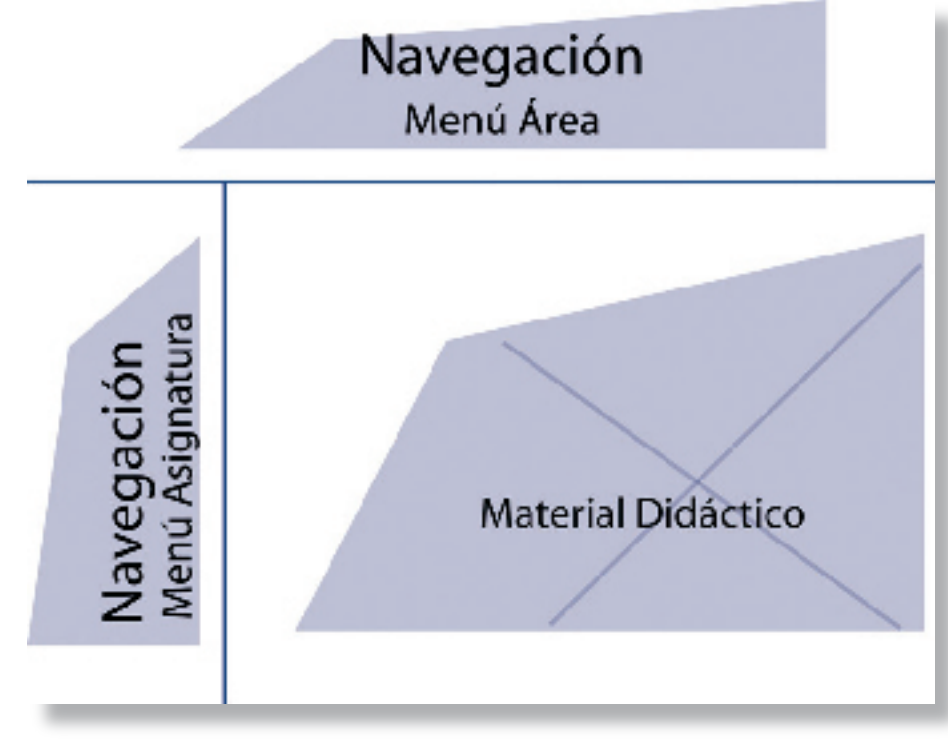

Estructura final de tres Frames

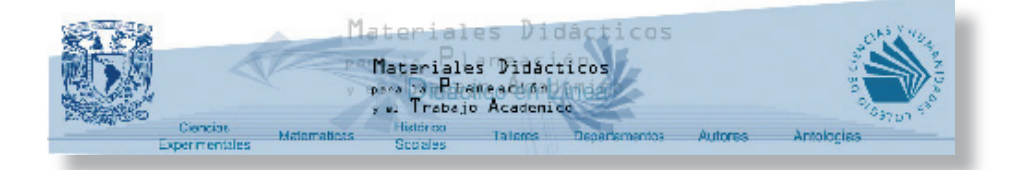

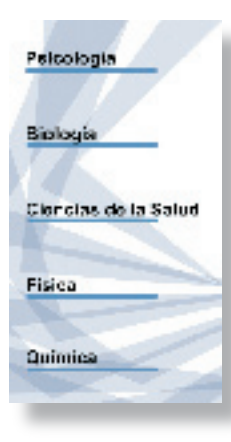

Diseño Final de menús SWF

#### **3.5.- Proyecto Final.**

Se creó una página principal llamada index en donde se colocó la presentación general de SEMADI, esta página es un menú principal dividido por áreas: Ciencias experimentales, matemáticas histórico-social departamentos, talleres y autores, cada área es un botón que conduce a otra página más específica, la página principal de cada área contiene dos menús de navegación, el menú principal donde están los links a las 5 áreas y el menú específico de cada área dividido por asignatura, este menú contiene los links de la materia, cada materia tiene un índice de los materiales contenidos este índice está dividido por año escolar y unidades.

La estructura final para el sitio es una conjunción de las estructuras por jerarquía y telaraña, es decir, los materiales están organizados por área, pero desde cualquier material se puede acceder a otra área para seleccionar otro material. En el caso de autores tiene un índice para acceder a materiales más específicos.

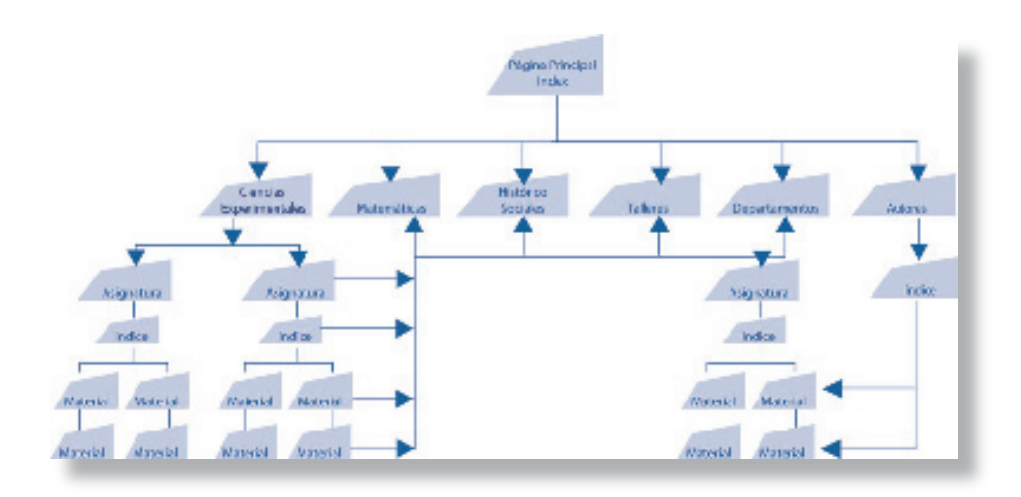

Estrucutura del sitio Web SEMADI

La función primordial de la página principal es dar a conocer los objetivos del seminario, para esto se elaboró una animación Flash, cuando la película llega a su fin aparece la presentación del seminario y los botones para tener acceso a los contenidos.

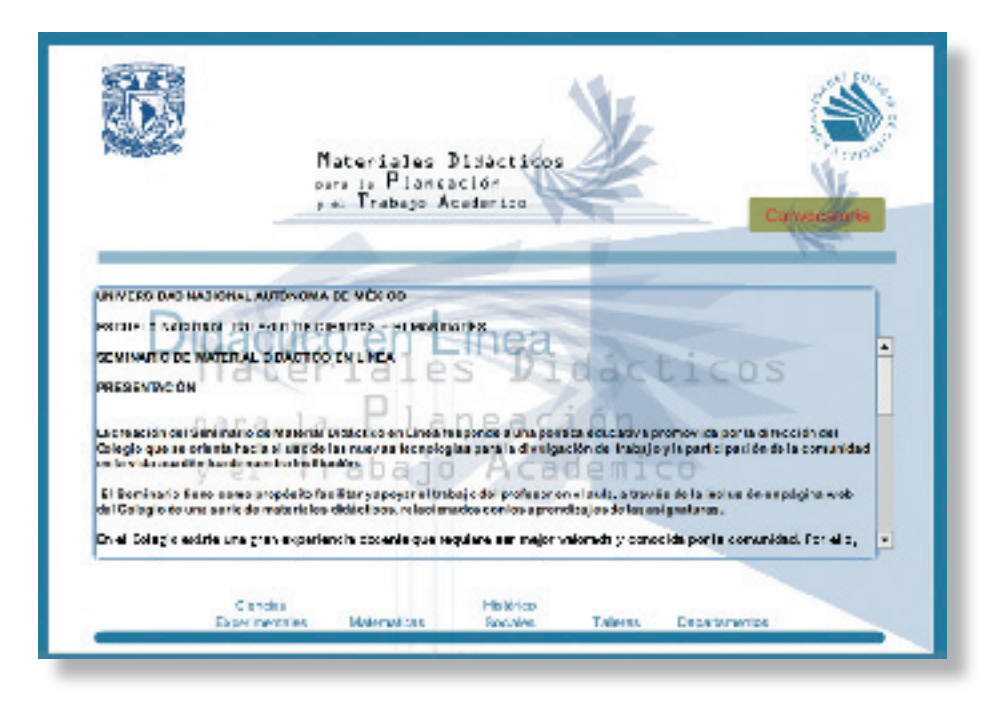

Diseño Final Index SWF

La composición final de las páginas quedo compuesta por tres frames, topframe y leftframe contiene los menús en formato SFW, el mainframe contiene el material seleccionado, en todas la páginas del sitio el menú-baner es el único elemento que aparece, en cambio los menús específicos de las áreas (asignaturas) serán según el área seleccionada y el usuario podrán seleccionar en las diferentes asignaturas. Además de decidió utilizar la identidad gráfica como imagen de fondo en red con una inclinación de 45 grados.

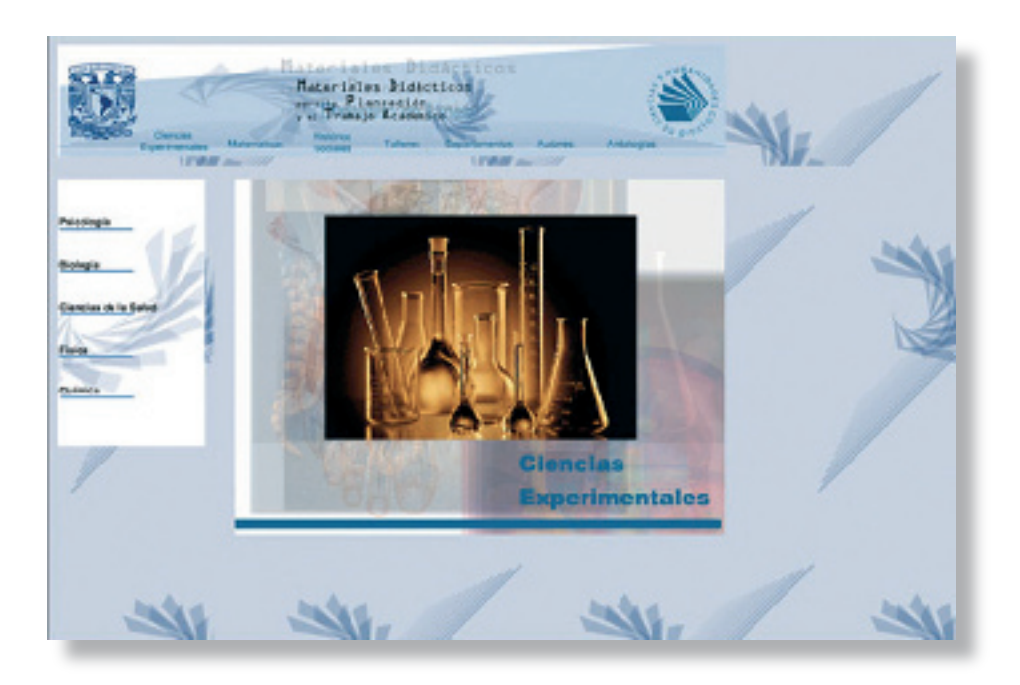

Diseño Final de Interfaz Página Principal del área Ciencias Experimentales

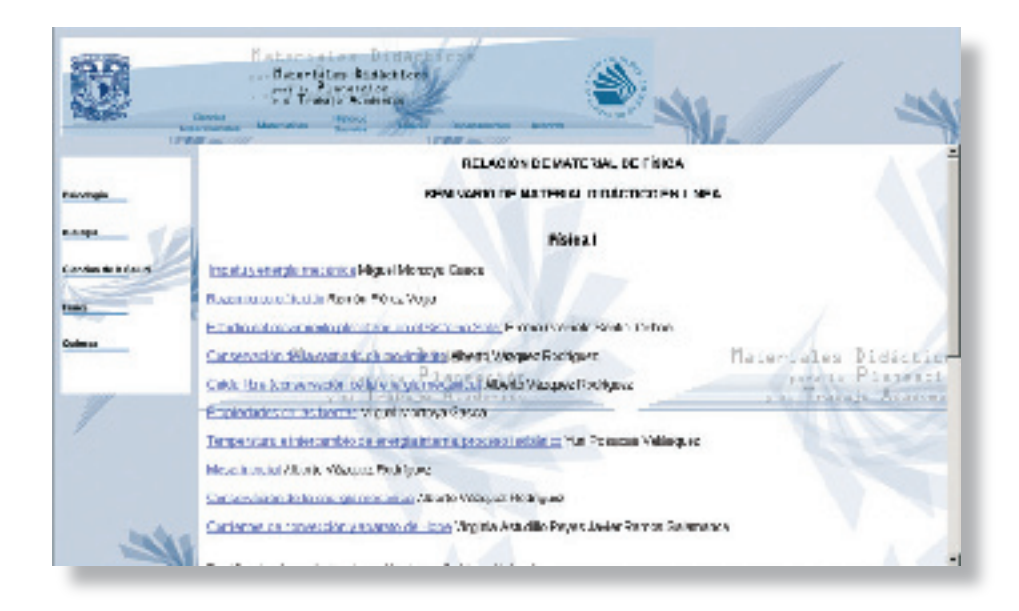

Diseño Final de Interfaz, índice de Contenido de Física, área Ciencias Experimentales

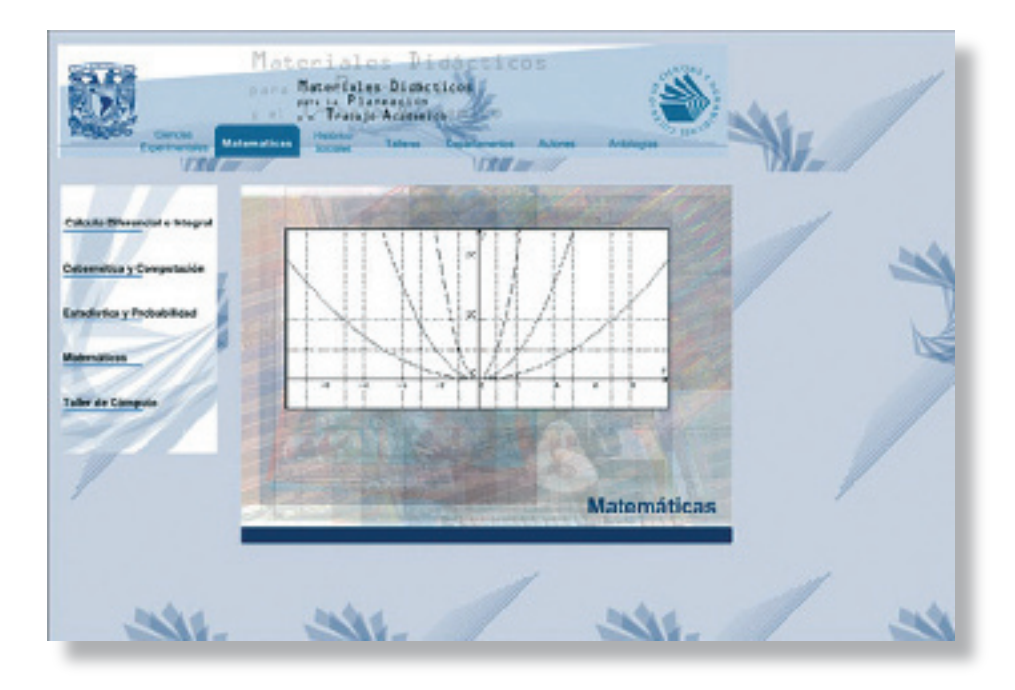

Diseño Final de Interfaz Página Principal del área Talleres

En cuanto a color se utilizó el color establecido por el manual de identidad del CCH en su equivalente en RGB, para la identidad gráfica del SEMADI, así como en los botones de los menús, utilizando el color en contraste de frió sobre frió y en diferentes tonalidades y transparencia.

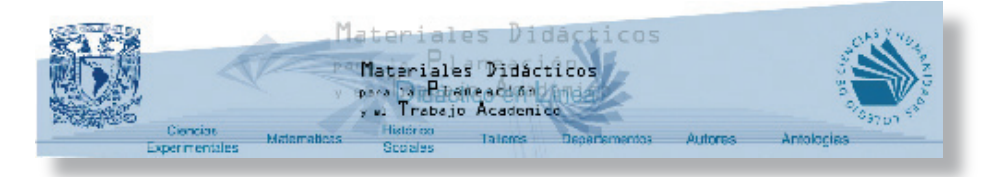

Los logotipos aparecen al 100 % del color, mientras la animación e identidad gráfica están en una tonalidad menor.

En cuanto a tipografía se utilizo Arial, la cual, además de ser la tipografía institucional, puede ser visualizada por todos los navegadores y sistemas operativos. Al menú principal se la agregaron dos enlaces: autores, el cual es un índice por autor de todos los materiales contenidos en el sitio y antologías.

## **Citas**

[1]www.umce.cl/~cipumce/cuadernos/facultad\_de\_historia/tecnologia\_educativa/ cuaderno\_03/glosario\_letrac.htm consultada abril 2006

[2]www.rae.es consultada abril 2006

[3] Velásquez Uribe María Teresa. Evaluación de aprendizajes con el empleo de nuevas tecnologías III Coloquio sobre la Enseñanza en el bachillerato DGCCH UNAM febrero 2005

[4] www.unam.mx/enlinea/puel/puel01.htmlEDUNAM 2006 consulta abril 2006

[5] www.udem.edu.mx/ced/faq.html#4 consulta abril 2006

[6] www.udem.edu.mx/ced/faq.html#4 consulta abril 2006

[7] Velásquez Uribe María Teresa. Evaluación de aprendizajes con el empleo de nuevas tecnologías III Coloquio sobre la Enseñanza en el bachillerato DGCCH UNAM febrero 2005

[8]www.umce.cl/~cipumce/cuadernos/facultad\_\_de\_historia/tecnologia\_educativa/ cuaderno03/glosario\_letrac.htmlconsultada abril 2006

[9] www.monografias.com/trabajos7/sein/sein.shtml consulta abril 2006

[10] www.monografias.com/trabajos7/sein/sein.shtml consulta abril 2006

[11] www.cch.unam.mx/informatica 2003 consulta abril 2006

[13] http://elearning.dgenp.unam.mx consulta octubre 2006

[14] http://virtual.ipn.mx/ consulta abril 2006

[15] http://www.te.ipn.mx/recursos octubre 2006

[16] www.cch.unam.mx/informatica consulta abril 2006

[17] www.cch.unam.mx/aulaabierta noviembre 2004 consulta abril 2006

[18] www.cch.unam.mx/aulaabierta noviembre 2004 consulta abril 2006

[19] Manual de Identidad Institucional del CCH

## **Conclusión**

Con el propósito de responde a las necesidades en materia de educación el colegio de ciencias y humanidades, promueve la educación en línea como medio de difusión académico a través del uso de tecnologías de información y comunicación, para la producción de materiales didácticos en apoyo al proceso enseñanza-aprendizaje.

Para asegurar una amplia cobertura y consulta de los materiales en línea fue indispensable elabora una estructura de fácil acceso y consulta para los usuarios, donde se tuvo mucho contacto con el comité, para definir una estructura clara e incluyente, para fortalecer y promover la actualización de los profesores del CCH, de manera que la publicación del sitio Web, sirva a los profesores y alumnos incrementando los recursos para la enseñanza.

El diseño de interfaz estuvo sujeto a dos filtros, el comité del SEMADI y la secretaria de Informática, este fue el proceso más difícil en el desarrollo del sitio, cumplir con las peticiones por parte de comité, pero teniendo en cuenta los lineamientos del CHH (Uso de Logotipo, Colores, Tipografía) Además las dificultades técnicas que se presenta el uso de la Web, considerando el tipo de material y la cantidad.

La mayor dificultad para la creación del sitio Web fue conciliar las opiniones de las partes involucradas, esto representó la resolución de un problema en una situación real, donde el diseño y estructura del sitio no se trata de gusto sino de funcionalidad.

Además fue necesario para el desarrollo de sitio una planeación metodológica que comprende diferentes fases de resolución preproducción, producción y postproducción. Aplicadas a un problema y solución real.

El mayor aprendizaje se da a partir de la solución de un problema real, donde las limitaciones para el uso de elementos institucionales es convertirlos en favorables para resolver el problema, además de ser parte de una nueva era para la enseñanza a nivel medio superior a partir del uso de la tecnología.

## **Bibliografía**

Bernaus Albert. Diseño y programación para internet Ed. Inforbook´s Barcelona 1997, 115 pág.

Caplin Steve. Diseño de íconos: iconos gráficos para el diseño de interfaces, Ed. Gustavo Gill diseño, 2004, 376 pág.

Carlson Jeff, Malina Toby Glenn Fleishman. Color. Diseño gráfico páginas Web, Ed. Gustavo Gill diseño, 1999, 96 pág.

Davis Jack. Diseño de páginas Web, Ed. Anaya Multimedia, Madrid 1999, 310 pág.

Donis a. Dondis. La Sintaxis de la imagen: introducción al alfabeto visual, Ed. Gustavo Gill diseño, 1973, 210 pág.

Eaton Eric. Diseño Web elementos de interfaz: utilizar los elementos de interfaz en el desarrollo, Ed. Anaya multimedia. 2001

Ferrer Eulalio. Los lenguajes del color, Ed. fondo de cultura económica, 1999, 420 pág.

Fernández Rojas, Hilda Ángela. Manual para elaboración de textos, Ed. UAEM, México 2001,150 pág.

Foges Chris. Diseño de revistas, Ed. Mcgraw Hill Interamericana, 2000, 159 pág.

Gill Martha. e - zinez diseño de revistas digitales, Ed. Gustavo Gill, 1999 González Francisco Pascual. Navegar en Internet: front page, diseño y creación de paginas Web, Ed. Alfaomega: Ra-ma. México 2004, 264 pág

Lafuente y Rosas. La publicación digital y la socialización. Ed. Maarca. Orcuenca, 1998

Lynch J. Patrick. Web Style guide, Ed. Yale University, 1999 164 pág

Mendez, Jorge. Evolución de la teoría sobre la educación a distancia. UNAM

Moreno Pérez Hugo Miguel. Manual de identidad institucional del Colegio de Ciencias y Humanidades, UNAM, 1999. 59 pág.

Navarro Güere Héctor. e-colors, Ed. Instituto Monsa, Barcelona 2003 157 pág.

Nettleon Nick. Web desing star here: all you need to create yuor own fantastic web sites, Ed. Ilex, 2004, 192 pág.

Pardo Niebla Miguel. Guías visuales, creación de páginas web, Ed. Anaya Multimedia, Madrid 2005 192 pág.

Pring Royer. www.color: 300 usos del color para sitios Web, Ed. Gustavo Gill, México 2001, 192 pág.

Royo Javier. Diseño digital, Ed. Paidos Ibérica, Barcelona 2004, 216 pág.

Segura Lazcano Gustavo. *Una realidad investigada*, UAEM 3ª. Edición 2001 136 pág.

Veruschka Götz. Retículas para Internet y otros soportes digitales, Ed. Index book, Barcelona 2002, 159 pág.

Vilchis Luz del Carmen. Metodología del diseño fundamentos teóricos, UNAM 2ª. edición 2000 161 Pág.

Velásquez Uribe María Teresa. Conferencia: "Evaluación de aprendizajes con el empleo de nuevas tecnologías", III Coloquio sobre la enseñanza en el bachillerato. CHH, UNAM 2005

López Órnelas, M. y Cordero, G. Conferencia: "Una propuesta metodológica para evaluar la calidad de las publicaciones académicas electrónicas". presentada en la III bienal iberoamericana de comunicación, Cholula, Puebla 2001.

Tesina "Diseño del Sitio Web de las revistas digitales del Colegio de Ciencias y Humanidades" Miren Piña Vázquez ENAP UNAM 2006

 www.argonauta.org/formacion/contenido\_educacion.htm www.cch.unam.mx/informatica www.cch.unam.mx/puste http://dgenp.unam.mx/planteles/p8/papime/ http://elearning.dgenp.unam.mx/ www.informaticamilenium.com.mx/paginas/mn/articulo78.htm www.monografias.com/trabajos7/sein/sein.shtml www.udem.edu.mx/ced/faq.html#4 www.unam.mx/enlinea/puel/puel01.html www.umce.cl www.te.ipn.mx/recursos/asignaturas/ www.te.ipn.mx/cte/mision/

#### **¿QUÉ ES PUSTE?**

Planear en función de los objetivos puede resultar una obviedad metodológica, sin embargo para el modelo educativo del Colegio de Ciencias y Humanidades, es un punto central ya que en ellos expresa el concepto de cultura básica: eje articulador de las actividades formativas.

Por ello, en el marco del Plan de Trabajo 2002-2006 del Colegio se desprende el proyecto denominado Planeación Universal de Sesiones de Trabajo Escolar para apoyar la actividad docente, con el objetivo de que los profesores produzcan contenidos académicos para publicarlos en línea.

Desde entonces los docentes participan en las salas de Planeación Universal de Sesiones de Trabajo Escolar en cada uno de los cinco planteles del Colegio para brindar orientaciones sobre el qué, cómo, cuándo y con qué enseñar; aspectos que resultan relevantes, sobre todo a profesores que inician sus actividades en el Colegio.

El sitio en línea de la Planeación Universal de Sesiones de Trabajo Escolar, denominado PUSTE por sus siglas, surge de la necesidad de Publicar los materiales necesarios para el buen desarrollo de la clase de los profesores que así lo requieran, sobre todo planes varios de sesión o serie corta de sesiones y materiales, buscar ligas útiles y cuidar su renovación y ampliación continua, tener un medio para difundir la actitud de compartir documentos diversos inherentes a cada asignatura del PEA.

El PUSTE, es un espacio donde se encuentran los materiales, secuencias didácticas y actividades de enseñanza–aprendizaje creadas por los profesores del Colegio, todo al alcance de la comunidad docente, además cuenta con una gran variedad de aplicaciones que enriquecen la práctica cotidiana en el aula, que el profesor puede utilizarlos con sus alumnos y a la vez tiene interacción con sus autores. Ayuda a la comunicación e intercambio de materiales académicos entre las personas que tengan intereses similares.

Este sitio pretende aprovechar al máximo los materiales desarrollados por los profesores del Colegio y lograr una gran difusión de los mismos, utilizar la tecnología en apoyo a la actividad docente, la investigación y la difusión de la cultura; con lo cual permitirá que los maestros cuenten con una gran variedad de herramientas para su trabajo.

[12] www.cch.unam.mx/puste 2003 consulta a bril 2006

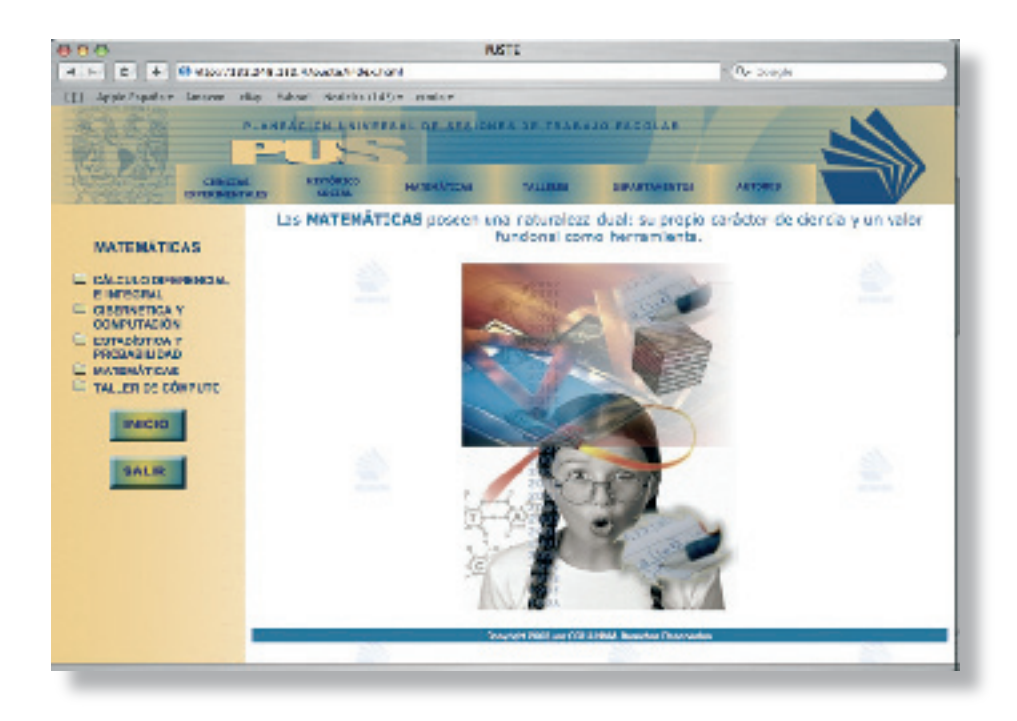

Sitio PUSTE DGCCH www.cch.unam.mx/puste

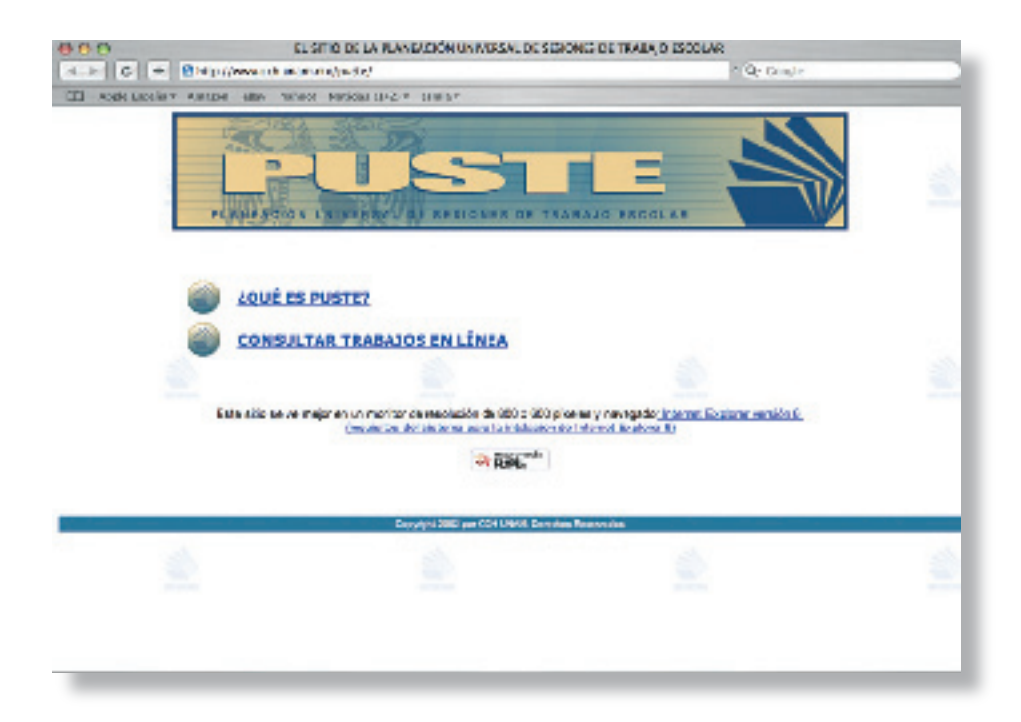

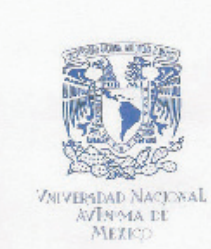

Colegio de Ciencias y Humanidades Dirección General Seminario de Material Didáctico en Línea OL No. DGCCH/SDL/006/2005

Asunto: Publicación de la pagina del Seminario de<br>Material Didáctico en Línea (SEMADI).

Lic. Claudia Duran Olmos Secretaria de Informática<br>PRESENTE.

Por este medio solicito a Ud. gire las instrucciones necesarias para que sea publicada, en el portal del Colegio en Internet, nuestro sitio, con el fin de que el seminario cumpla con su objetivo principal que es poner a disposición de la planta docente, a través de las salas de planeación de los planteles, los materiales didácticos producidos por los profesores de nuestra institución.

Agradeciendo los servicios que su secretaría nos ha proporcionado y confiando en que el trabajo realizado en conjunto será fructífero para nuestra institución, me despido de usted enviándole un cordial saludo.

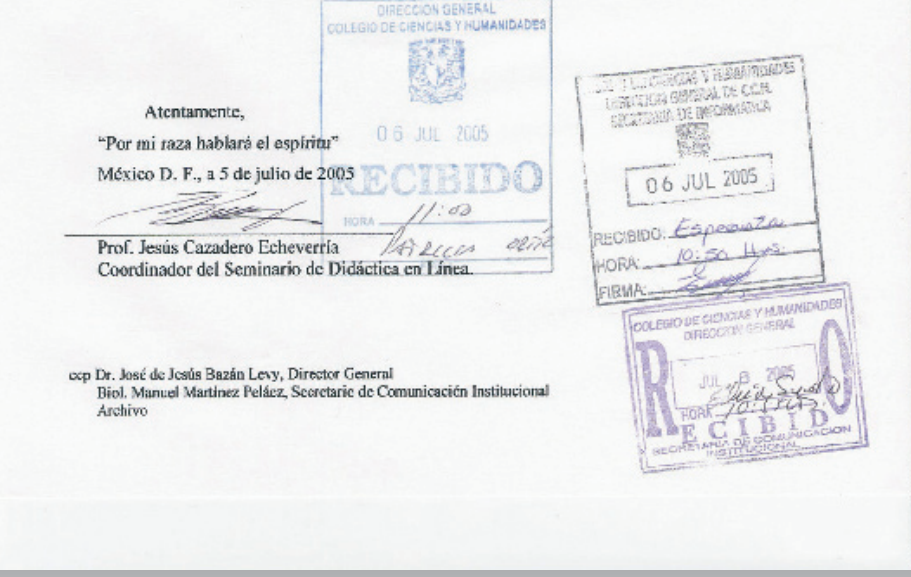

#### **UNIVERSIDAD NACIONAL AUTÓNOMA DE MÉXICO**

#### **ESCUELA NACIONAL COLEGIO DE CIENCIAS Y HUMANIDADES**

## **SEMINARIO DE MATERIAL DIDÁCTICO EN LÍNEA**

#### **PRESENTACIÓN**

La creación del Seminario de Material Didáctico en Línea responde a una política educativa promovida por la dirección del Colegio que se orienta hacia el uso de las nuevas tecnologías para la divulgación del trabajo y la participación de la comunidad en la vida académica de nuestra institución.

 El Seminario tiene como propósito facilitar y apoyar el trabajo del profesor en el aula, a través de la inclusión en página web del Colegio de una serie de materiales didácticos, relacionados con los aprendizajes de las asignaturas..

En el Colegio existe una gran experiencia docente que requiere ser mejor valorada y conocida por la comunidad. Por ello, es necesario que esta experiencia didáctica y pedagógica, diseminada en informes y materiales didácticos, sea sistematizada y esté a disposición de todos los profesores, con el fin de que les facilite y enriquezca su trabajo en el salón de clase.

La web se presenta como el medio ideal para tal propósito. La difusión de estas propuestas por medio de la red, para su consulta y utilización a través de las salas de planeación o de las computadoras personales, permitirá tanto a los profesores que poseen experiencia de muchos años de trabajo en aula, como a los jóvenes académicos, conocer la puesta en práctica de nuestro modelo educativo, de las concepciones didácticas y de los recursos que son utilizados para la enseñanza en nuestra institución.

 En esta primera etapa, el Seminario revisó y recopiló materiales de los cuatro primeros semestres de las áreas de Ciencias Experimentales, Matemáticas, Histórico-Social y Talleres de Lenguaje y Comunicación producidos por los profesores ?principalmente de carrera? en el ciclo escolar 2002-2003. Este periodo corresponde al segundo año del proceso de revisión y ajuste de los programas de los primeros cuatro semestres del Plan de Estudios Actualizado, por lo que los materiales compilados aquí no se ciñen estrictamente a los programas publicados en junio de 2003, sin embargo consideramos que siguen siendo útiles para el trabajo en el aula.

En su segunda etapa de trabajo, el Seminario revisará y pondrá en línea materiales correspondientes al periodo 2003-2004, con el fin de ampliar y enriquecer la variedad de propuestas didácticas para las asignaturas de estos primeros cuatro semestres.

Seminario de Material Didáctico en Línea

Integrantes

 Aguilar Fonseca Sandra, Astudillo Reyes Virginia, Casa Pérez Elsa Cristina, Cortés López Ladi, Hernández Guerrero Dolores, Huicochea Vázquez Mayra, Krap Pastrana Margarita, Leos Hidalgo Alma Delia, López Recillas Maritza, Pérez Vega Ramón

Coordinador: Cazadero Echeverría Jesús Correo electrónico: semadi\_cch@yahoo.com.mx

# **UNIVERSIDAD NACIONAL AUTÓNOMA DE MÉXICO COLEGIO DE CIENCIAS Y HUMANIDADES**

Con el propósito de facilitar y apoyar el trabajo de planeación la planta docente para el logro de los aprendizajes de los alumnos en el aula, el Colegio de Ciencias y Humanidades a través del **Seminario de Material Didáctico en Línea.**

#### **Convoca**

Al profesorado del Colegio a enviar materiales didácticos relacionados con los propósitos y aprendizajes de los programas vigentes de las asignaturas de los primeros cuatro semestres del Plan de Estudios para ser difundidos en la página web del Colegio, dentro del sitio académico: **Aula abierta: recursos para la enseñanza y el aprendizaje.**  *Material didáctico en línea para la planeación de clases.*

La selección de materiales se hará atendiendo a los siguientes

#### **CRITERIOS**

## I. PERTINENCIA:

•Es coherente con el modelo educativo del Colegio: principios, métodos y técnicas (manejo de fuentes de información, participación activa del alumno, trabajo grupal, prácticas de laboratorio y de campo, elaboración de textos, fomento del pensamiento crítico, entre otros.)

•Es acorde con el enfoque del área y la materia.

•Corresponde a un propósito y/o aprendizaje estipulado en los programas de la asignatura

•Considera que el material servirá, además, como apoyo a la formación docente al explicitar con claridad y amplitud las instrucciones, los procedimientos y las decisiones académicas. (justificación de la elección de materiales, de la selección de contenidos, etc.)

II. CALIDAD:

•Explicita y promueve los aprendizajes de conceptos, habilidades y valores.

•Tiene una estructura clara (planeación, desarrollo y evaluación) y la secuencia de actividades favorece el aprendizaje propuesto.

•Incluye el tiempo didáctico y los recursos necesarios para su ejecución •Las instrucciones y tareas son claras.

•Favorece la reflexión del alumno sobre el proceso de aprendizaje (aprender a aprender)

•El manejo de los conceptos es adecuado y cita las fuentes consultadas.

•Los instrumentos de evaluación son congruentes con los aprendizajes a lograr.

•La redacción es correcta y clara.

## III. TRASCENDENCIA:

•Los aprendizajes propuestos favorecen otros aprendizajes.

•Los aprendizajes propuestos pueden aplicarse en otros ámbitos: otras materias, cotidianeidad, etc.

•El material ofrece ideas que permiten el surgimiento de otras.

Los materiales deberán entregarse en CD. de 10 a 15 hrs. de lunes a jueves en las oficinas del Seminario, en el octavo piso del edificio de la Dirección General del Colegio ubicado en San Francisco 400 y Luz Saviñón, Colonia del Valle.

Para mayores informes, comunicarse al teléfono 54-48-38-90 o al siguiente correo electrónico: semadi\_cch@yahoo.com.mx

#### **Glosario**

UNAM

Universidad Nacional Autónoma de México

**DGCCH** Direccion General del Colegio de Ciencias y Humanidades

SEMADI Seminario de Material Didáctico

**PUSTE** 

Planeación Universal de Sesiones del Trabajo Escolar

#### GIF

Graphics Interchange Format, es el formato de archivo que se utiliza para mostrar gráficos e imágenes de color indexado en documentos html, es un formato comprimido, diseñado para minimizar el tamaño del archivo y transferencia electrónica.

#### JPEG

Joint Photographic Experts Group, formato que se utiliza en imágenes de tono continuo para html, admite modos de color CMYK, RGB y escala de grises, este formato retiene la información de color en una imagen RGB pero comprime el tamaño descartando datos selectivamente.

#### PDF

Es un formato de archivo flexible y multiplataforma, basado en el modelo de imágenes Postscript, muestra y conserva las fuentes, estructura y gráficos vectoriales. Además los archivos PDF pueden contener funciones electrónicas de navegación.

#### PNG

Desarrollado como una alternativa sin patente al formato GIF, el formato de gráficos de red portátil, se utiliza para una compresión sin pérdidas para la visualización en Internet, admite imágenes de RGB, de color indexado, en escala de grises y mapa de bits sin canales alfa.

#### SWF

Formato de archivo de Macromedia Flash, se utiliza para reproducir gráficos animados que proporcionan navegación e interactividad en sitios Web.

#### Pantone

Son los estándares mundiales de color para la reproducción de tinta plana

#### **HTTP**

Protocolo de transferencia de hipertexto (hypertex Transfer Protocol) protocolo que especifica como el navegador y el servido intercambian información, el hipertexto es el contenido de las páginas Web, y el protocolo de transferencia es el sistema mediante el cual se envía las peticiones acceder a una página Web.

#### URL

Localizador Uniforme de Recursos, específica como cada página Web se asocia a una dirección